# SIIIR - Cost standard

#### Date statistice – Cost standard

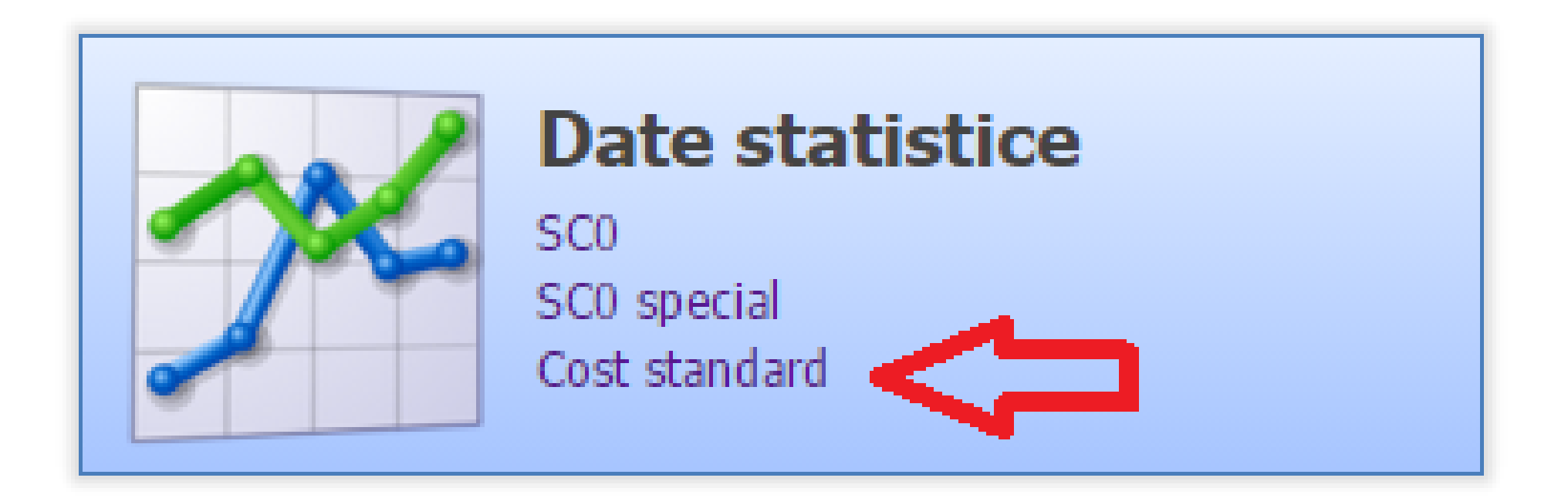

#### Selectare unitate PJ

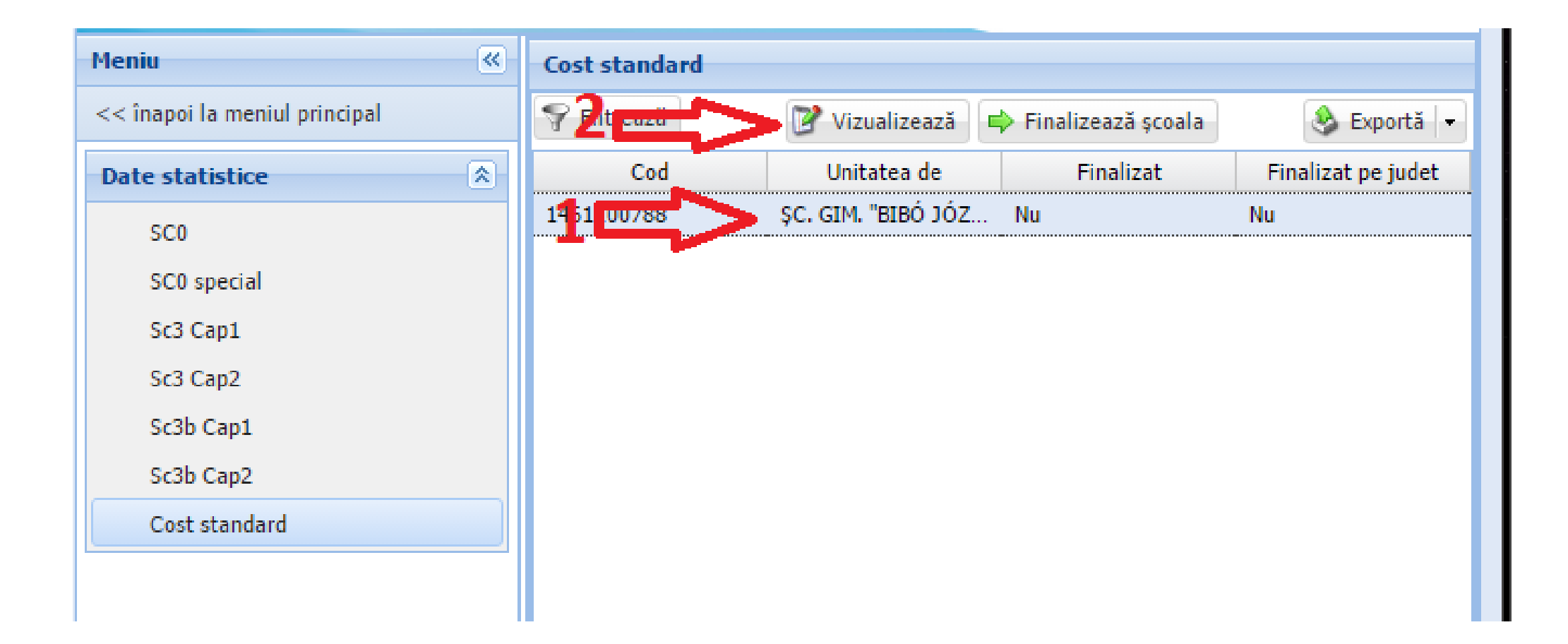

### Editare și salvare

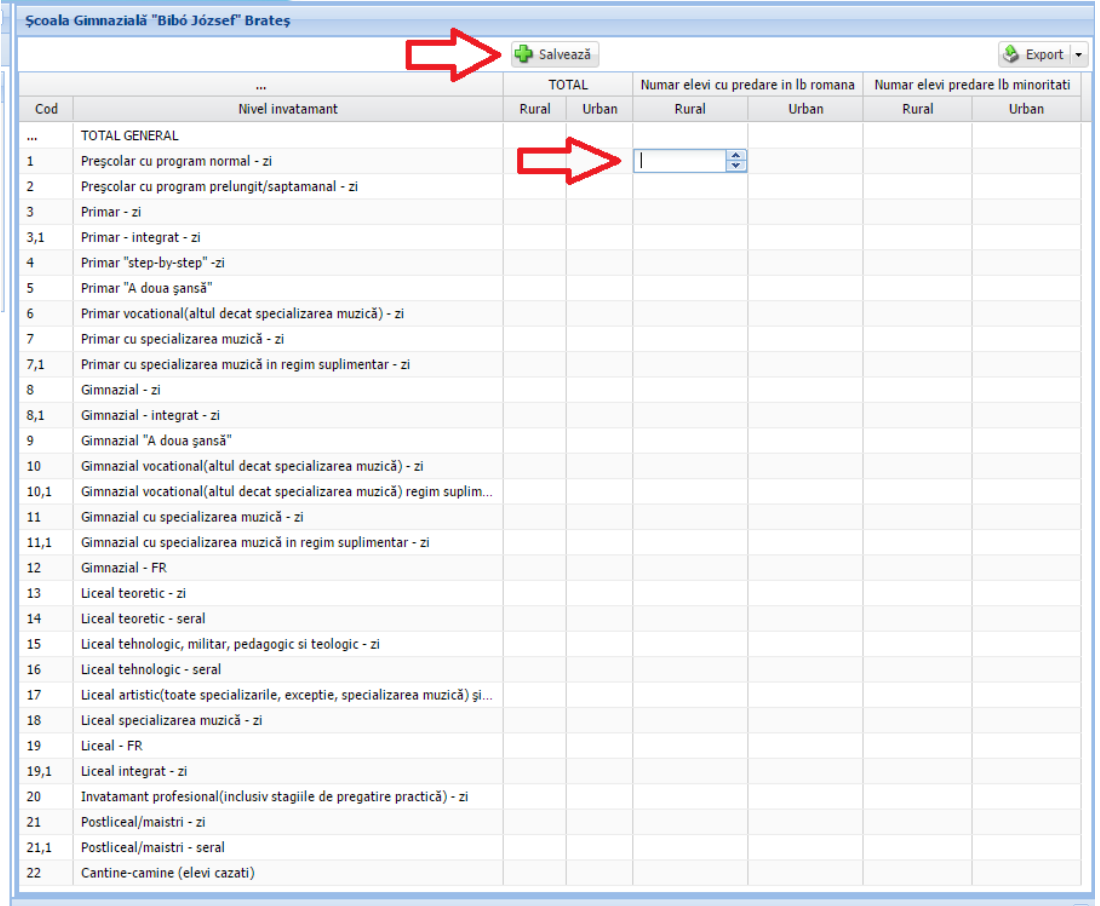

## Finalizare după verificarea finală

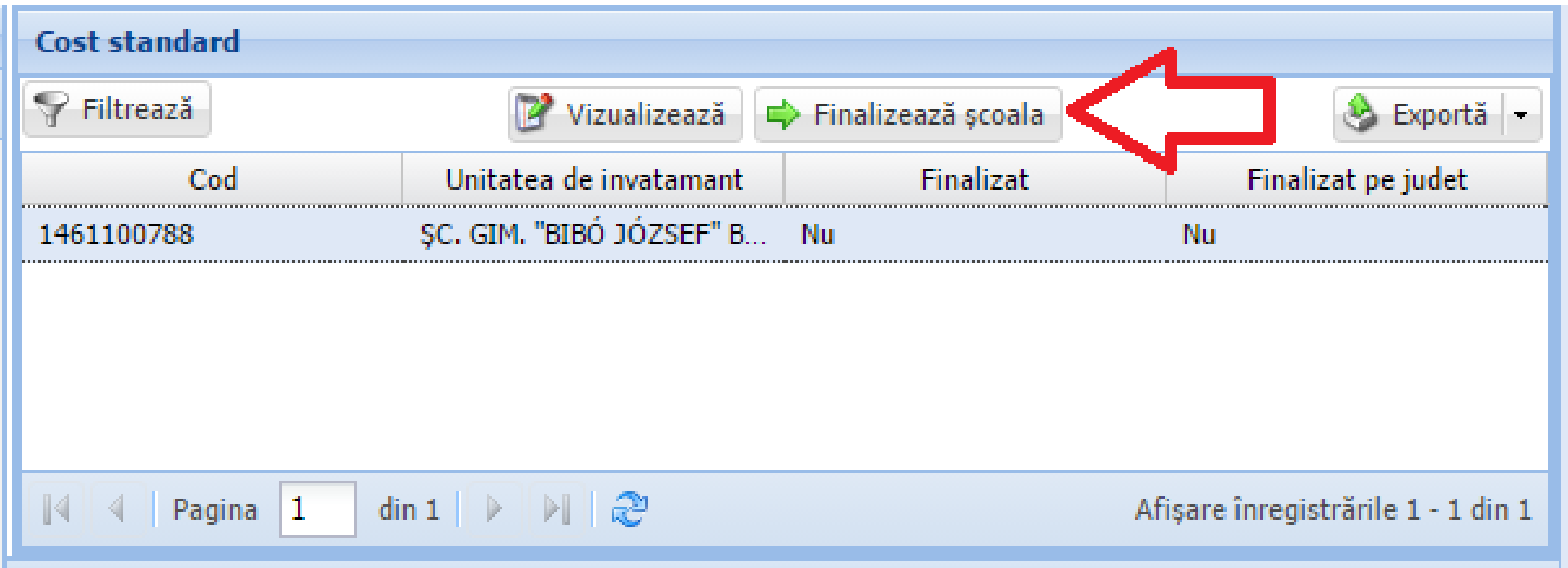

### Tips & tricks

- Datele trebuie să coincidă cu cele trimise în caietele statistice
- Datele se completează pe total PJ
- Salvați din 5 în 5 minute.
- Folosiți butonul export din machetă pentru a avea datele în excel pentru a le copia ușor în macheta care se va imprima.
- Nu finalizați până nu ați re-verificat datele împreună cu directorul unității.